## **คู่มือการท ารายการ SME Express Channel ส าหรับนิติบุคคล**

**1. เตรียมSIM Card ระบบรายเดือนหรือเติมเงินของ AIS ที่ยังไม่ได้จดทะเบียนเปิดใช้งาน** 

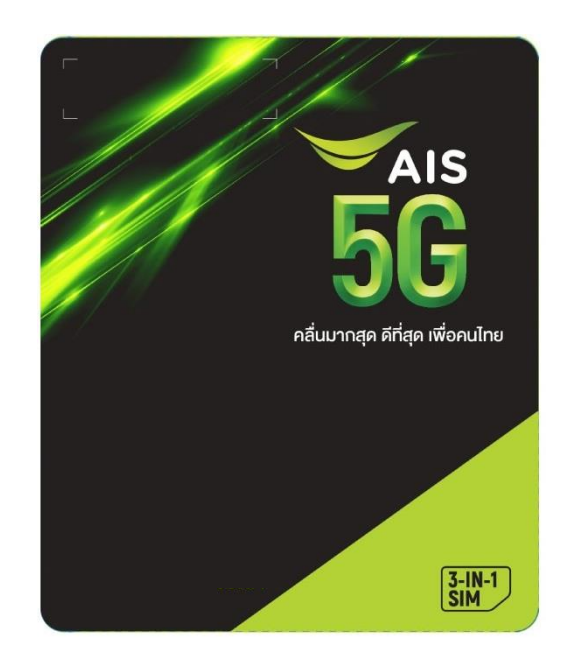

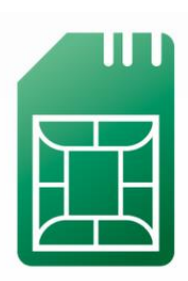

**2. เข้า website: เพื่อเลือก แพ็กเกจที่ต้องการ และกดปุ่ม 'คลิก' ในนามนิติบุคคล ในส่วนที่กรณีมี SIM Card อยู่แล้ว**

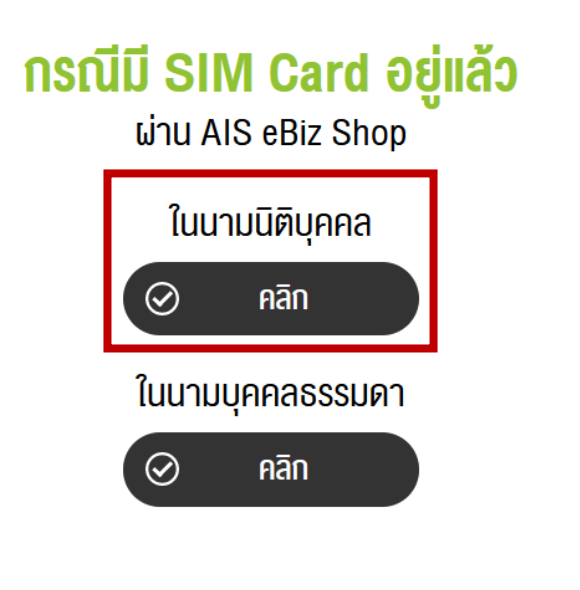

## **3. อ่านข้อมูลเพื่อเตรียมความพร้อมในการท ารายการ**

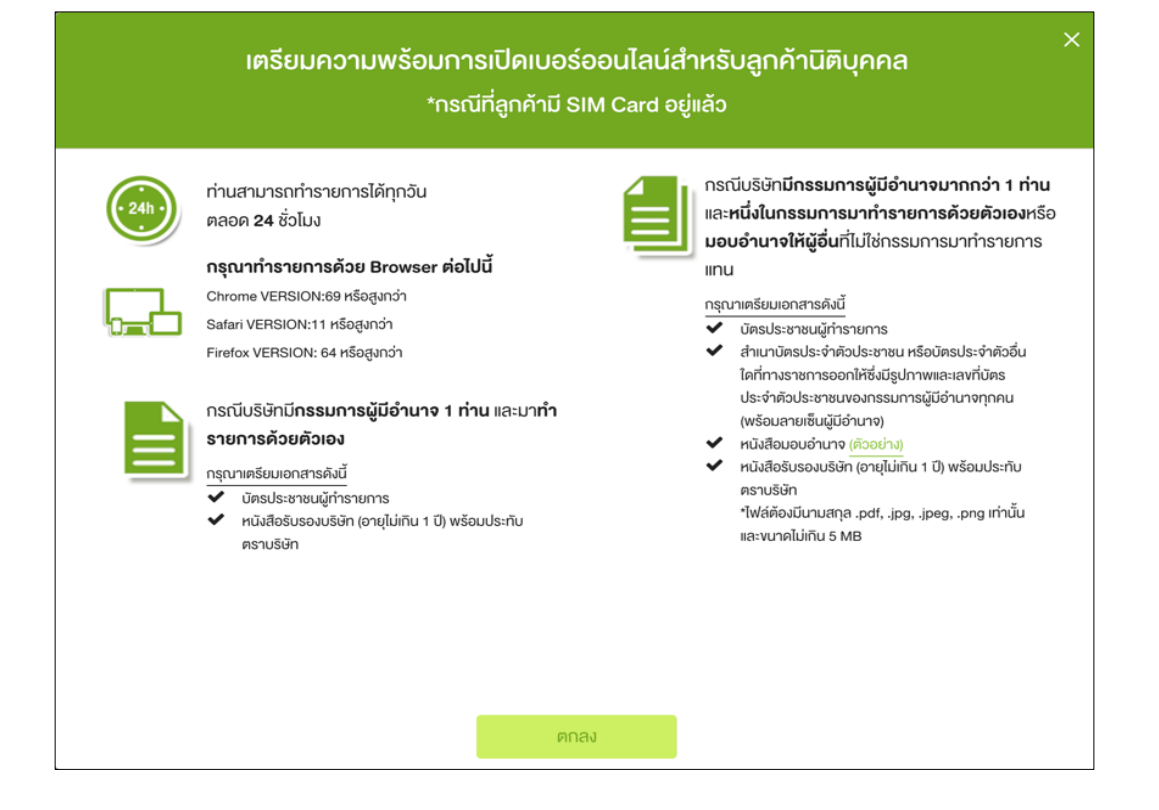

## **4. กรอกข้อมูล 'เบอร์' และ 'SIM Card Serial number'**

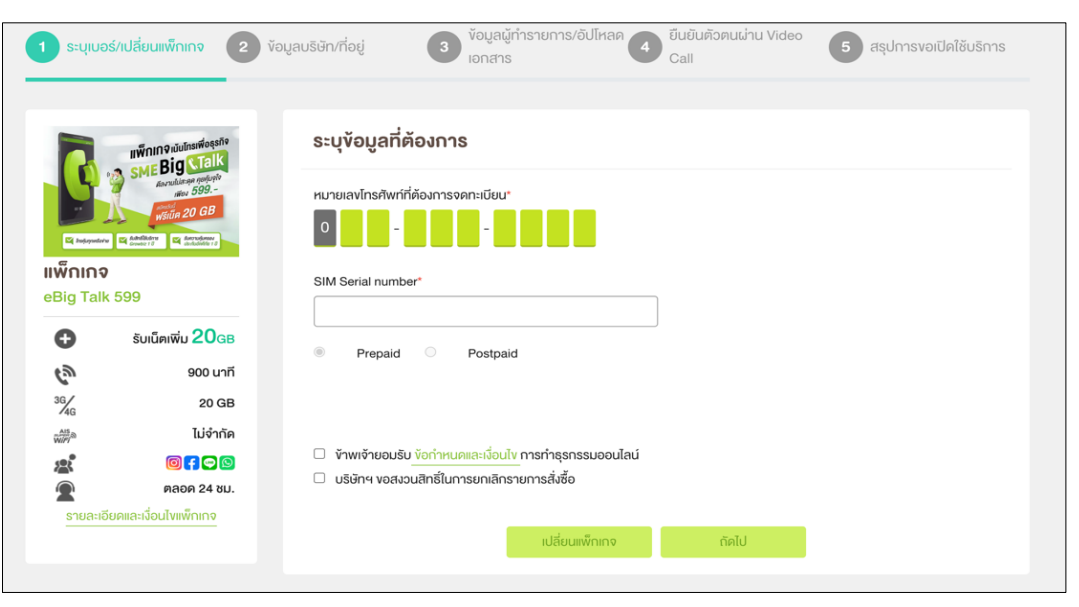

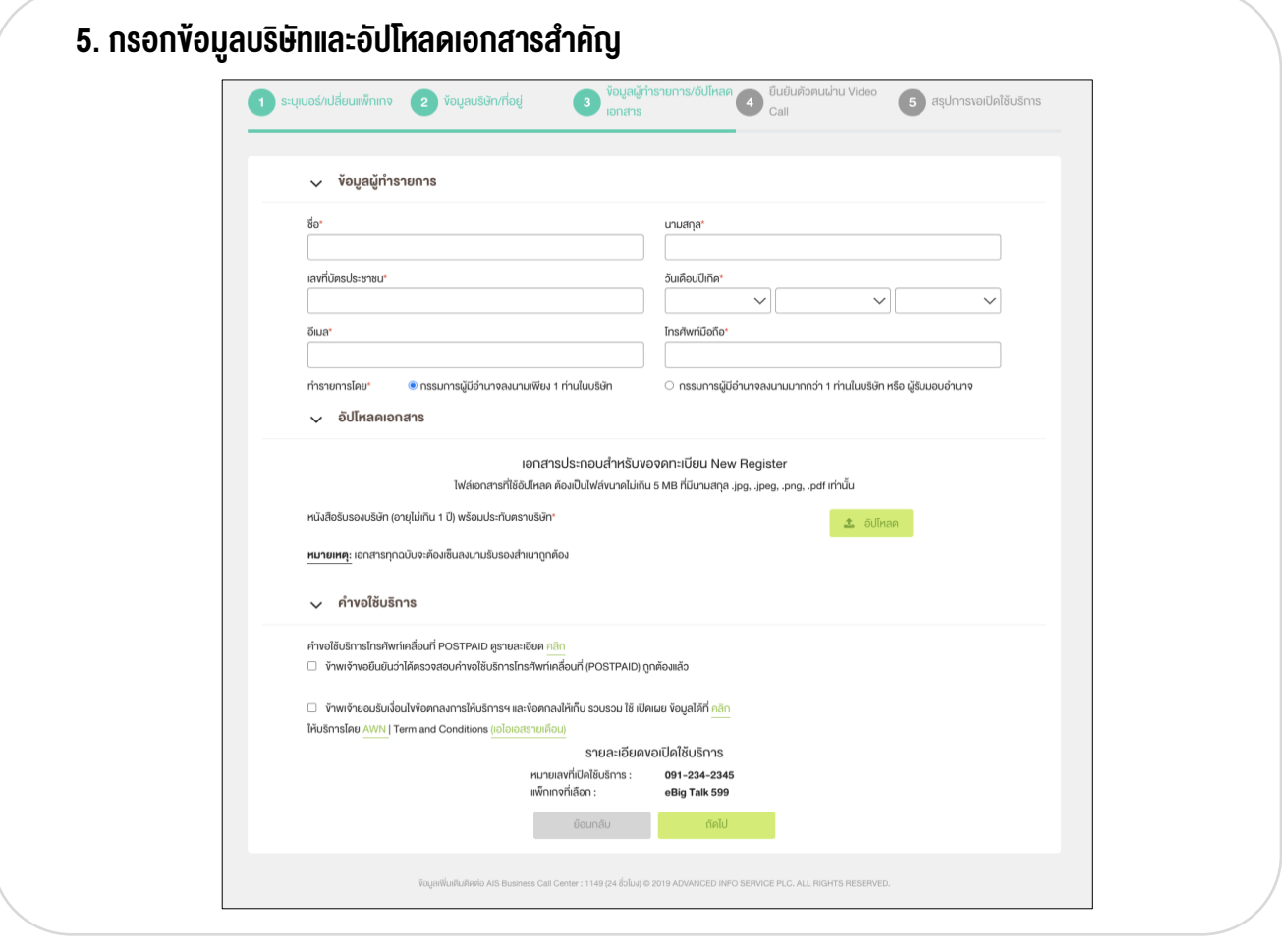

**6.ยืนยันตัวตนผ่าน Video Call (e-KYC)**

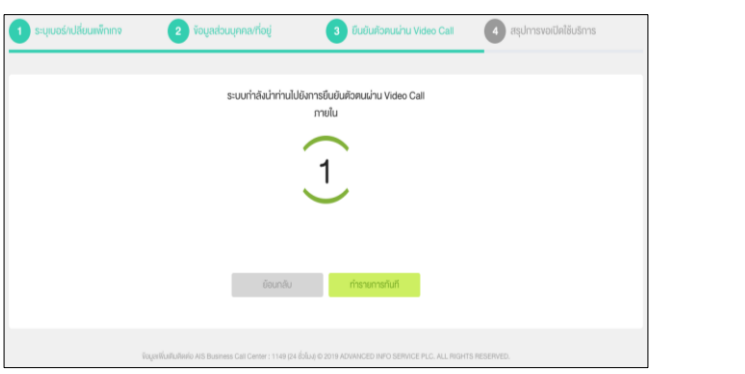

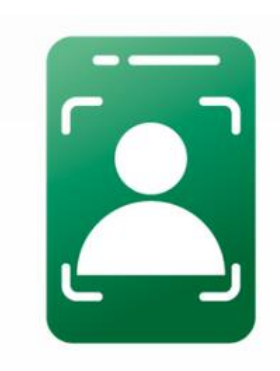

**หมายเหตุ: กรณีท ารายการยืนยันตัวตน e-KYC กับระบบไม่ส าเร็จ** → **กรุณารอรับ email แจ้งผลการตรวจสอบ เอกสารจากพนักงานของ AISภายใน 1 วันท าการ**

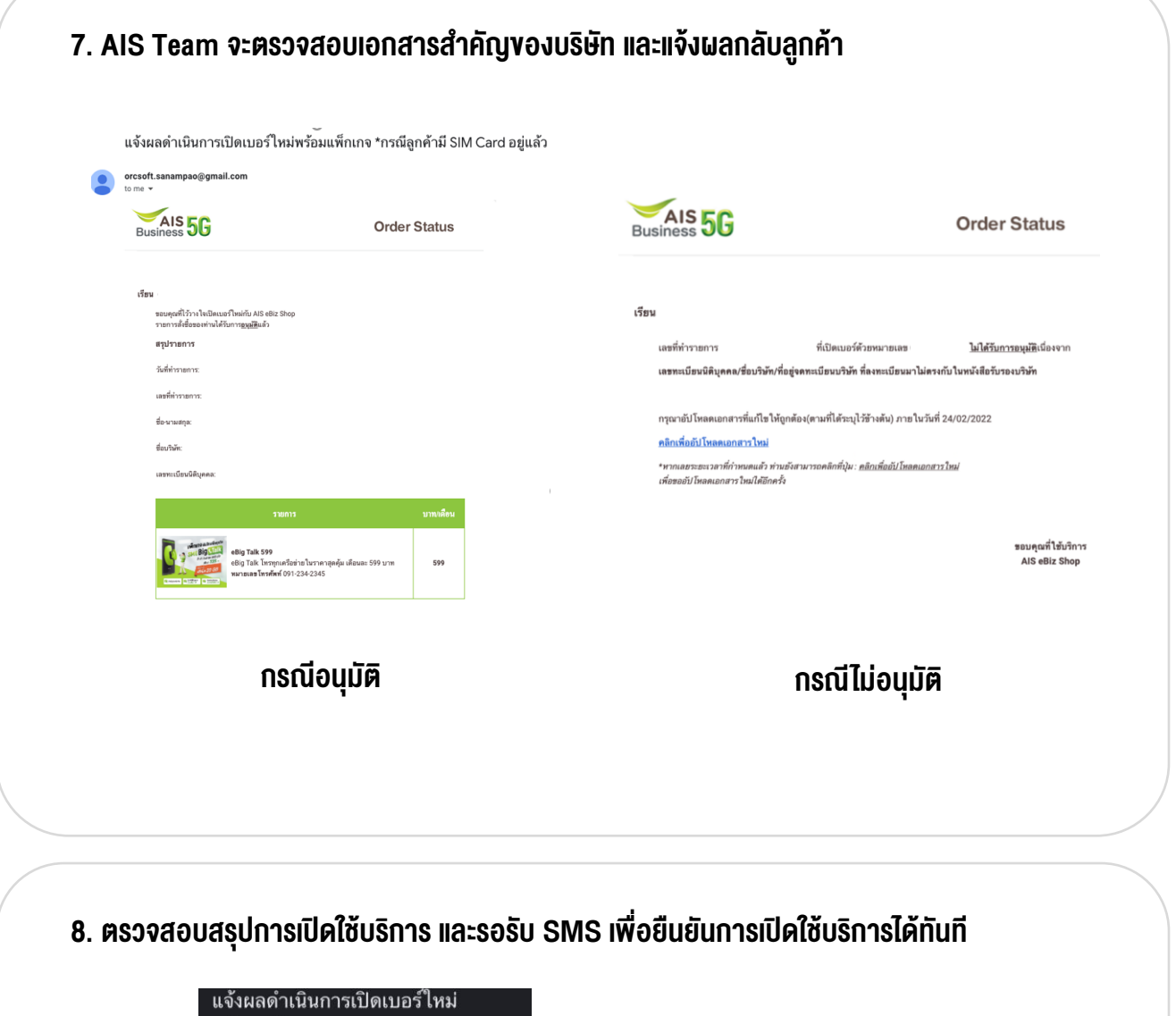

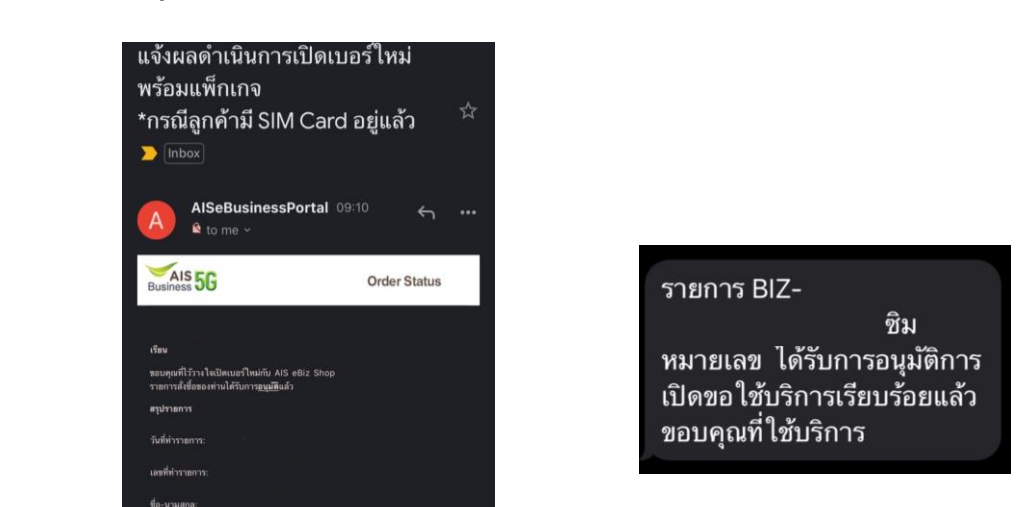

649

## **SMS**

**Email**

 $\sim$  manus.

 $\begin{picture}(120,115) \put(0,0){\line(1,0){15}} \put(0,0){\line(1,0){15}} \put(0,0){\line(1,0){15}} \put(0,0){\line(1,0){15}} \put(0,0){\line(1,0){15}} \put(0,0){\line(1,0){15}} \put(0,0){\line(1,0){15}} \put(0,0){\line(1,0){15}} \put(0,0){\line(1,0){15}} \put(0,0){\line(1,0){15}} \put(0,0){\line(1,0){15}} \put(0,0){\line(1,0){15}} \put($